# 24/7 ACCOUNT ACCESS

## **WEBSITE ACCOUNT ACCESS**

- 1. Go to www.icapitalforme.com.
- 2. Established users can log in with the same User ID and Password. Never accessed the participant website? Use your Social Security Number as your User ID and your 6-digit PIN as your Password. Your PIN is the last 4 digits of your Social Security Number followed by the last 2 digits of your birth year.

Questions? Our customer service representatives are eager to assist you Monday through Friday, 8 a.m. to 7 p.m., Eastern time at 877.459.4568.

# **TELEPHONE ACCOUNT ACCESS**

- 1. Call 877.459.4568.
- 2. Enter your Social Security Number.
- 3. Enter your 6-digit PIN which is the last 4 digits of your Social Secuiry Number followed by the last 2 digits of your birth year.
- 4. Navigate by following the prompts.
	- Press 1 for account information or to make changes to your account.
	- Press 2 for loan information.
	- Press 3 for investment pricing.
	- Press 6 to change your PIN.

#### **SUMMARY**

- View customized alerts regarding your plan or your company.
- Access high-level, "at-a-glance" summary information.
	- Year-to-date Account Balance
	- Personal Rate of Return
	- Balance History
- View name, address, and profile information in Edit My Profile.
- Use calculators to help plan your retirement.
- Download the most recent Future Focus newsletter.

### **CHANGE MY INVESTMENTS INVESTMENT PERFORMANCE MY STATEMENTS**

Use step-by-step instructions to:

- Change how future contributions are invested.
- Change how your current account balance is invested.
- Transfer specific amounts.
- Establish a schedule to automatically rebalance your account.
- View pending transactions.

# Selection: Change My Future Contribution Investments

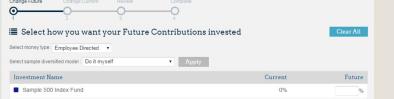

#### **MY BALANCE**

■ View balance by investment, source, or asset class.

**PARTICIPANT WEBSITE HIGHLIGHTS** 

- Query an activity summary by investment or source.
- Download your account history directly to Quicken or in a universal CSV format.

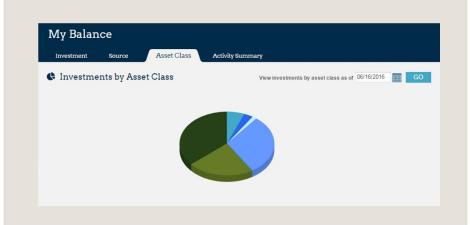

- View Personal Rate of Return for stated time frames or a specific date range.
- Access fund performance, expense ratios, and prospectuses.
- Search for investments prices by date, or simply view the daily change in price.
- View timely updates on current market events and financial news.

### **MY CONTRIBUTIONS**

- Contribution Summary provides:
	- "At-a-glance" contribution history, by source, for each year with Alerus.
	- Your year-to-date contributions by source.
- Click on Contribution Investments to view how your future contributions are being invested.

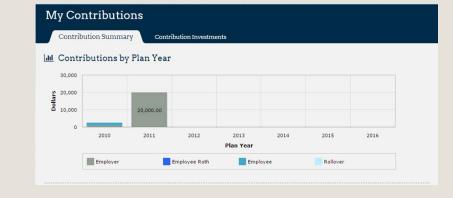

- Retrieve copies of your quarterly personal statements.
- View the confirmation of activity you initiated in your account.

## **CHANGE MY CONTRIBUTIONS** and **LOAN CENTER** will appear if your plan allows the feature.

This information is provided for informational and discussion purposes only.

09.12.16 **Investment products (1) are not FDIC insured, (2) are not deposits or other obligations of a bank or guaranteed by a bank, and (3) involve investment risk, including possible loss of principle amount invested.**